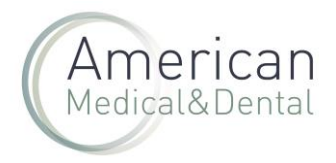

1. Si quiere saber cómo mirar los pedidos pendientes, pulse aquí.

2. Una vez en la pantalla de pedidos pendientes, puede solicitar la cancelación seleccionando MODIFICAR PEDIDO PENDIENTE.

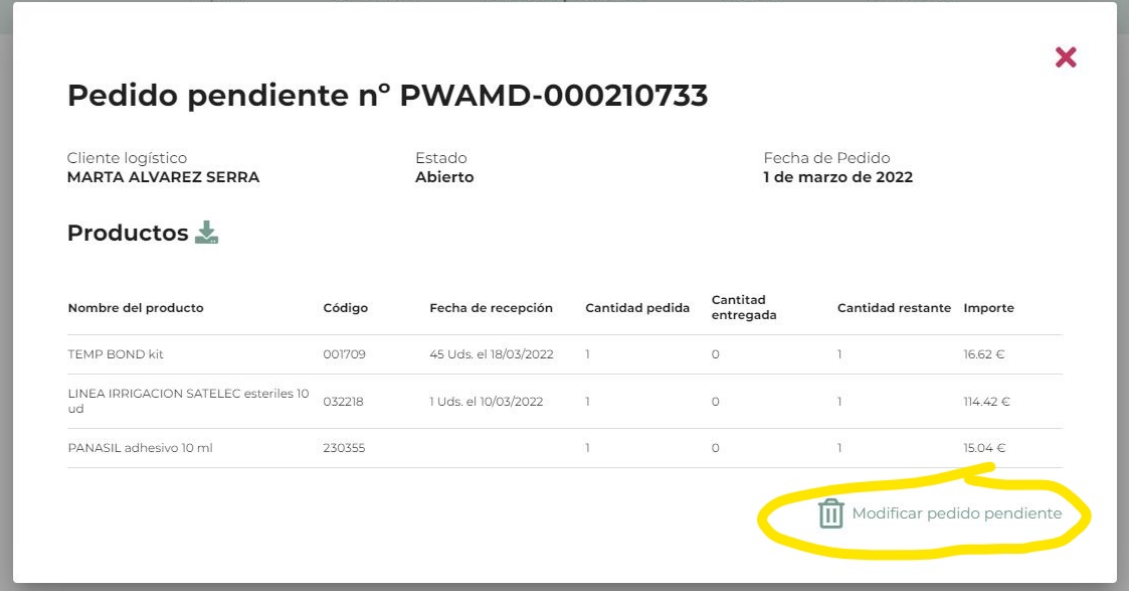

3. Aparecerá una pantalla donde se deben indicar la cantidad a cancelar (se puede cancelar todas o algunas de las unidades solicitadas).

4. Una vez detallada la cantidad, se hace clic en el botón CANCELAR PRODUCTOS.

5. La solicitud de cancelación se enviará automáticamente a Atención al Cliente y le informaremos cuando se hayan cancelado estos productos.